Touch my Life Version 1.4.4.0 Android Mobile Application

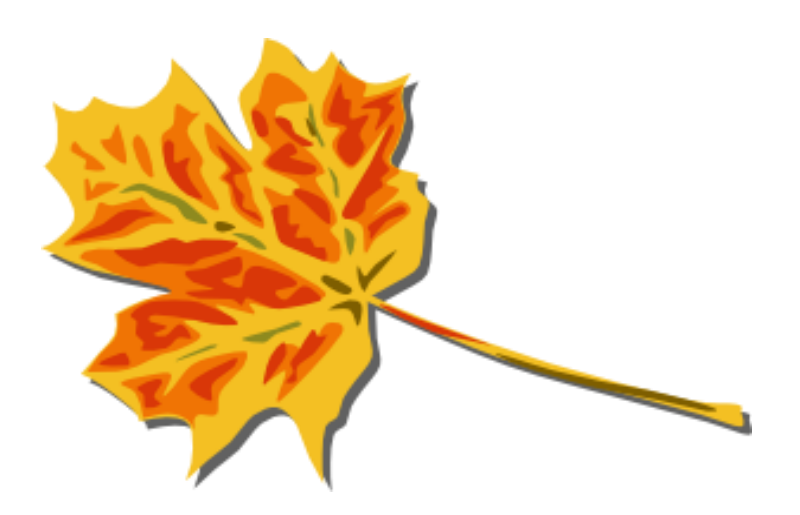

### **Table of Contents**

#### **Table of Contents**

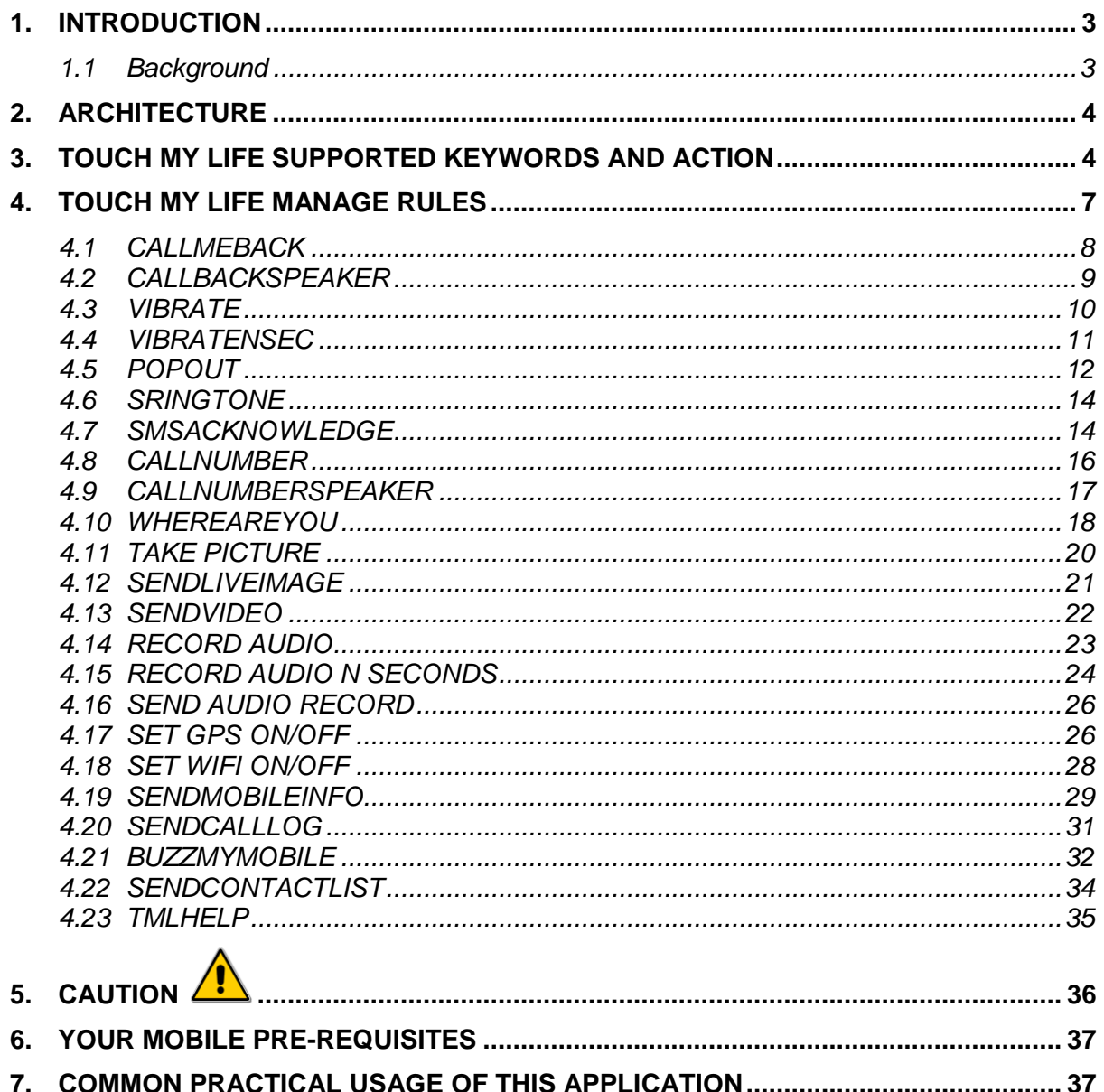

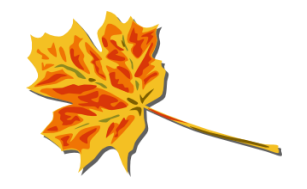

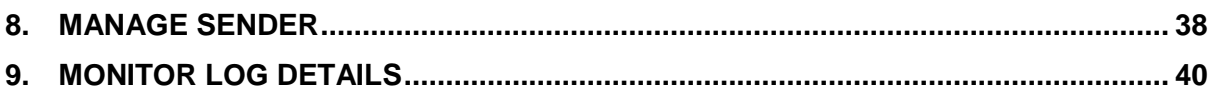

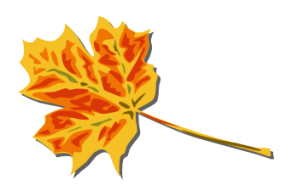

#### <span id="page-3-0"></span>**1. Introduction**

#### <span id="page-3-1"></span>**1.1 Background**

Touch my Life is a revolutionary next generation application for Android phones. With Touch My Life you can simply control your Android phone remotely by sending SMS.

In other words Touch my Life works as a SMS server inside your Android phone.

Once you install this application in your mobile, you can send an SMS from any other ordinary mobile with specific set of Keywords in the SMS Body and Touch my Life will perform the associated Action.

For example send SMS with the text "callmeback" from any ordinary mobile to the Touch my Life installed android phone. Touch my Life will call you back.

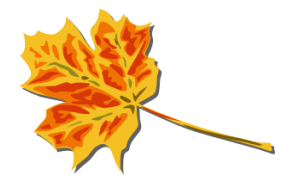

# <span id="page-4-0"></span>**2. Architecture**

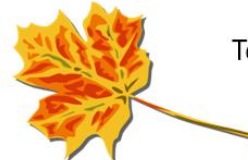

Touch my Life application is an SMS receiving server and you can Control your mobile from elsewhere.

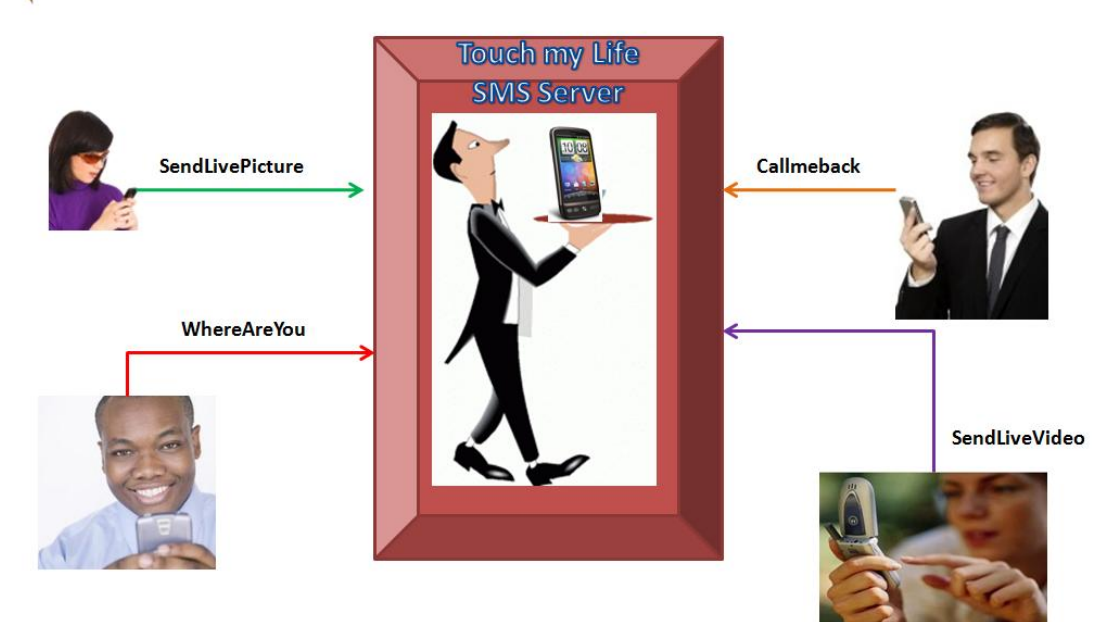

# <span id="page-4-1"></span>**3. Touch my Life Supported Keywords and Action**

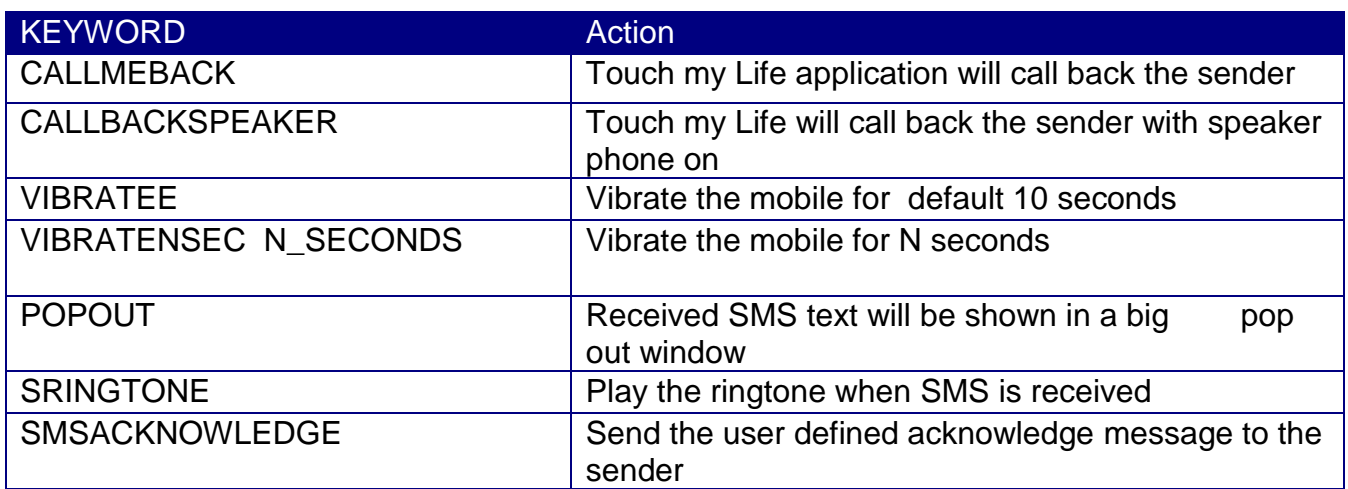

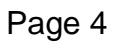

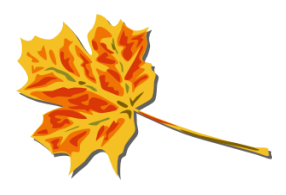

![](_page_5_Picture_183.jpeg)

![](_page_5_Picture_1.jpeg)

![](_page_6_Picture_74.jpeg)

![](_page_6_Picture_1.jpeg)

### <span id="page-7-0"></span>**4. Touch my Life Manage Rules**

For all practical purposes throughout this document, **Your phone** refers to the android phone where Touch my Life is installed, and **Sender** refers to any other Ordinary phone which is sending the SMS to *Your Phone*

Manage rules from the main screen takes you to list of choice of actions. Here is the sample menu screen.

Please note when you install Touch My Life for the first time, default Factory settings comes with all actions ON. Application user can decide which rules should be de-activated

![](_page_7_Picture_51.jpeg)

![](_page_7_Picture_5.jpeg)

The Leaf Icon indicates if a Particular Action is ON or OFF

![](_page_8_Picture_1.jpeg)

**Indicates ON**

**Indicates OFF**

Touch my Life has a long list of Supported actions that it can perform. For each of these actions, the Keywords can be configured by the application users themselves. This means that you can also set the keywords in your own native language!

The list of Supported Touch My life Commands are explained below. By default the Keyword for each command will be set by Touch my Life and can be changed by user.

Please refer to section 5 for guidelines on choosing appropriate keywords.

#### <span id="page-8-0"></span>**4.1 CALLMEBACK**

![](_page_8_Picture_79.jpeg)

![](_page_8_Picture_9.jpeg)

![](_page_9_Picture_94.jpeg)

# <span id="page-9-0"></span>**4.2 CALLBACKSPEAKER**

![](_page_9_Picture_95.jpeg)

![](_page_9_Picture_3.jpeg)

![](_page_10_Picture_74.jpeg)

# <span id="page-10-0"></span>**4.3 VIBRATE**

![](_page_10_Picture_75.jpeg)

![](_page_10_Picture_3.jpeg)

![](_page_11_Picture_66.jpeg)

#### <span id="page-11-0"></span>**4.4 VIBRATENSEC**

![](_page_11_Picture_67.jpeg)

![](_page_11_Picture_3.jpeg)

![](_page_12_Picture_63.jpeg)

## <span id="page-12-0"></span>**4.5 POPOUT**

![](_page_12_Picture_64.jpeg)

![](_page_12_Picture_3.jpeg)

![](_page_13_Picture_28.jpeg)

![](_page_13_Picture_1.jpeg)

#### **4.6 SRINGTONE**

<span id="page-14-0"></span>![](_page_14_Picture_77.jpeg)

#### <span id="page-14-1"></span>**4.7 SMSACKNOWLEDGE**

![](_page_14_Picture_78.jpeg)

![](_page_14_Picture_4.jpeg)

![](_page_15_Picture_78.jpeg)

![](_page_15_Picture_1.jpeg)

### <span id="page-16-0"></span>**4.8 CALLNUMBER**

![](_page_16_Picture_65.jpeg)

![](_page_17_Picture_73.jpeg)

#### <span id="page-17-0"></span>**4.9 CALLNUMBERSPEAKER**

![](_page_17_Picture_74.jpeg)

![](_page_17_Picture_3.jpeg)

![](_page_18_Picture_94.jpeg)

#### <span id="page-18-0"></span>**4.10 WHEREAREYOU**

![](_page_18_Picture_95.jpeg)

![](_page_19_Picture_70.jpeg)

![](_page_19_Picture_1.jpeg)

#### **4.11 TAKE PICTURE**

<span id="page-20-0"></span>![](_page_20_Picture_76.jpeg)

![](_page_20_Picture_2.jpeg)

### <span id="page-21-0"></span>**4.12 SENDLIVEIMAGE**

![](_page_21_Picture_93.jpeg)

![](_page_22_Picture_74.jpeg)

## <span id="page-22-0"></span>**4.13 SENDVIDEO**

![](_page_22_Picture_75.jpeg)

![](_page_23_Picture_105.jpeg)

### <span id="page-23-0"></span>**4.14 RECORD AUDIO**

![](_page_23_Picture_106.jpeg)

![](_page_23_Picture_3.jpeg)

![](_page_24_Picture_56.jpeg)

## <span id="page-24-0"></span>**4.15 RECORD AUDIO N SECONDS**

![](_page_24_Picture_57.jpeg)

![](_page_24_Picture_3.jpeg)

![](_page_25_Picture_37.jpeg)

![](_page_25_Picture_1.jpeg)

#### **4.16 SEND AUDIO RECORD**

<span id="page-26-0"></span>![](_page_26_Picture_59.jpeg)

#### <span id="page-26-1"></span>**4.17 SET GPS ON/OFF**

![](_page_26_Picture_60.jpeg)

![](_page_26_Picture_4.jpeg)

![](_page_27_Picture_65.jpeg)

![](_page_27_Picture_1.jpeg)

### **4.18 SET WIFI ON/OFF**

<span id="page-28-0"></span>![](_page_28_Picture_74.jpeg)

![](_page_28_Picture_2.jpeg)

#### <span id="page-29-0"></span>**4.19 SENDMOBILEINFO**

![](_page_29_Picture_56.jpeg)

![](_page_29_Picture_3.jpeg)

![](_page_30_Picture_51.jpeg)

![](_page_30_Picture_1.jpeg)

![](_page_31_Picture_57.jpeg)

### <span id="page-31-0"></span>**4.20 SENDCALLLOG**

![](_page_31_Picture_58.jpeg)

![](_page_31_Picture_3.jpeg)

![](_page_32_Picture_74.jpeg)

#### <span id="page-32-0"></span>**4.21 BUZZMYMOBILE**

![](_page_32_Picture_75.jpeg)

![](_page_32_Picture_3.jpeg)

![](_page_33_Picture_48.jpeg)

![](_page_33_Picture_1.jpeg)

### <span id="page-34-0"></span>**4.22 SENDCONTACTLIST**

![](_page_34_Picture_57.jpeg)

![](_page_34_Picture_2.jpeg)

![](_page_35_Picture_51.jpeg)

#### <span id="page-35-0"></span>**4.23 TMLHELP**

![](_page_35_Picture_52.jpeg)

![](_page_35_Picture_3.jpeg)

![](_page_36_Picture_112.jpeg)

<span id="page-36-0"></span>![](_page_36_Picture_1.jpeg)

Touch my Life Sends SMS Text Messages, uses internet, Sends Email, makes phone calls which will cost money. Hence it's settings are totally driven by how you manage the Rules.

It is strongly recommended that you read the complete user instruction manual before you change or enable any rules.

Make sure you link unique uncommon KEYWORDS to your commands and not common words. Eg. don"t use keywords like HI, HELLO, etc… These are very common First word for text Messages and if they are set as Keywords, Touch my Life will execute the action associated with the linked command.

![](_page_36_Picture_5.jpeg)

One suggestion is to use KEYWORDS with mis-spelt words (Uncommon words) so that Touch my Life Keywords will not conflict with regular SMS from your friends.

This application assumes the sender caller id is obtainable as for many actions Touch my Life replies back with SMS Text Messages.

### <span id="page-37-0"></span>**6. Your mobile Pre-requisites**

Touch my Life requires a smart phone with following capabilities (Most of the Android smart phone alreadysupport the below features)

- $\Box$  Android 2.1 and above
- $\Box$  Ability to make a call
- **Q** Ability to send SMS
- □ Ability to have Location service for GPS
- $\Box$  Ability to switch Airplane Mode ON and OFF
- $\Box$  Ability to use Internet for sending mails
- □ Ability to set Vibrate ON / OFF
- $\Box$  Ability to Take picture using Phone Camera
- $\Box$  Ability to Take Video using Phone Camera
- $\Box$  Ability to use Calendar for events
- $\Box$  Support for SD card
- Ability to obtain Caller-ID (i.e. recognize Sender's Phone Number)

### <span id="page-37-1"></span>**7. Common practical usage of this application**

Touch my Life can be put to many practical uses in your day-to-day life. A few of the common uses are listed below.

- *7.1* I want to use my phone as a Security camera at my home and need to know what"s happening! I send an SMS as [SENDLIVEVIDEO myemail@email.com]. *Touch my life will take the 20 seconds Live video and send the email specified in the SMS as an attachment*
- *7.2* My mom does not know how to operate smart phone. I will simply send an SMS [CALLMEBACKSPEAKER]. *Touch my life will automatically call back with speaker on*

![](_page_37_Picture_20.jpeg)

Page 37

- 7.3 I would like my friend to wake me up. My friend would simply SMS [*VIBRATENSEC 30]. Touch my Life will vibrate my Mobile for 30 seconds*
- *7.4* I own a supply centre. I want to check on the current location of my delivery boys. I simply send an SMS [WHEREAREYOU]. *Touch my life will return me an SMS with the Geo location and Google map link. From the co-ordinates is can find out their exact location.*
- *7.5* I want to check out what my boss is up to when I leave his cabin. I will purposefully, leave my mobile in his cabin and send SMS from another mobile with message [CALLMEBACK]. *Touch my life will call me back without my boss noticing.*
- 7.6 I have recently received a promotion and want to send a Thank You message for all people who message me with "Congratulations". I configure [SMSACKNOWLEDGE] and all my well-wishers who send me "Congratulations" will get the SMS "Thanks for your wishes" in return
- 7.7 I want to check on what"s happening in my home when I am travelling. I will keep my mobile with the mobile camera pointing in the required direction. I will remotely send an SMS to mobile [SENDPHOTO [myemail@email.com\]](mailto:myemail@email.com) *Touch my life will take the Photo (Live image) and send it to [myemail@email.com](mailto:myemail@email.com) as an attachment.* I can check if any intruder at my home or if any mischief is going on in my absence.
- 7.8 I can use the same option to take a photo of friends in a group. As phones usually do not come with built in camera timer for auto-timer, I can simply keep the mobile stay facing the camera and send a SMS [SENDPHOTO [myname@email.com](mailto:myname@email.com) ]. *Touch my life will click the photo and the group photo will be mailed to my email ID.*
- *7.9* I want my to know what my active Touch My Life KEYWORDS are. I simply SMS [TMLHELP]. *Touch my life will send the all the Active keywords with syntax to me.*

#### <span id="page-38-0"></span>**8. Manage Sender**

You may find certain friends... oops sorry.. enemies, may want to jeopardize your phone by sending Touch my Life specific keywords in order to overrun your application.

You can use Main Menu -> Control Sender options to control the sender numbers

In the text box, specify the Numbers (with country code included and without spaces) e.g. (+1407123456, +919845212345, +7123456709,+3912345678)

Allow Option - will Allow only the numbers specified in list to send Touch my Life keywords and it will perform the actions.

![](_page_38_Picture_12.jpeg)

![](_page_38_Picture_13.jpeg)

Disallow Option - List of numbers specified will be blocked from performing Touch my Life actions. Rest all numbers can perform the Touch my Life actions.

Default (without any numbers) - Touch my Life will allow all numbers to perform actions

![](_page_39_Picture_2.jpeg)

![](_page_39_Picture_3.jpeg)

### <span id="page-40-0"></span>**9. Monitor Log details**

Touch my Life also records an Audit Log for all the Touch My Life actions, Sender numbers, body of received Text Message and Results. This Log can be accessed from the Main Menu -> Log details

Touch my stores Audit log for last 100 Touch My Life actions. The older ones are automatically deleted.

#### **Touch my Life**

#### 12345

Action: Not Touch my life message Date :22 June 2011 4:18 PM Body:POPOUT Result :NOT DECLARED Msg id:1

#### 12345

Action:POPPOUT Date : 22 June 2011 4:19 PM Body :poppout<br>Result :NOT DECLARED Msg id:2

![](_page_40_Picture_8.jpeg)